# **광고성프로그램 설치 사례 및 배포경로**

본 사례는 일례이며 , 대부분의 유사프로그램은 아래에서 소개되는 과정의 일부 , 전부 또는 추가 작업을 가지고 있을 수 있습니다.

### **Windowstab.exe**

Windowstab.exe 가 실행 된 상태에서 IE 를 실행시키면 아래와 같이 광고성 탭이 하나 더 추가 된다.

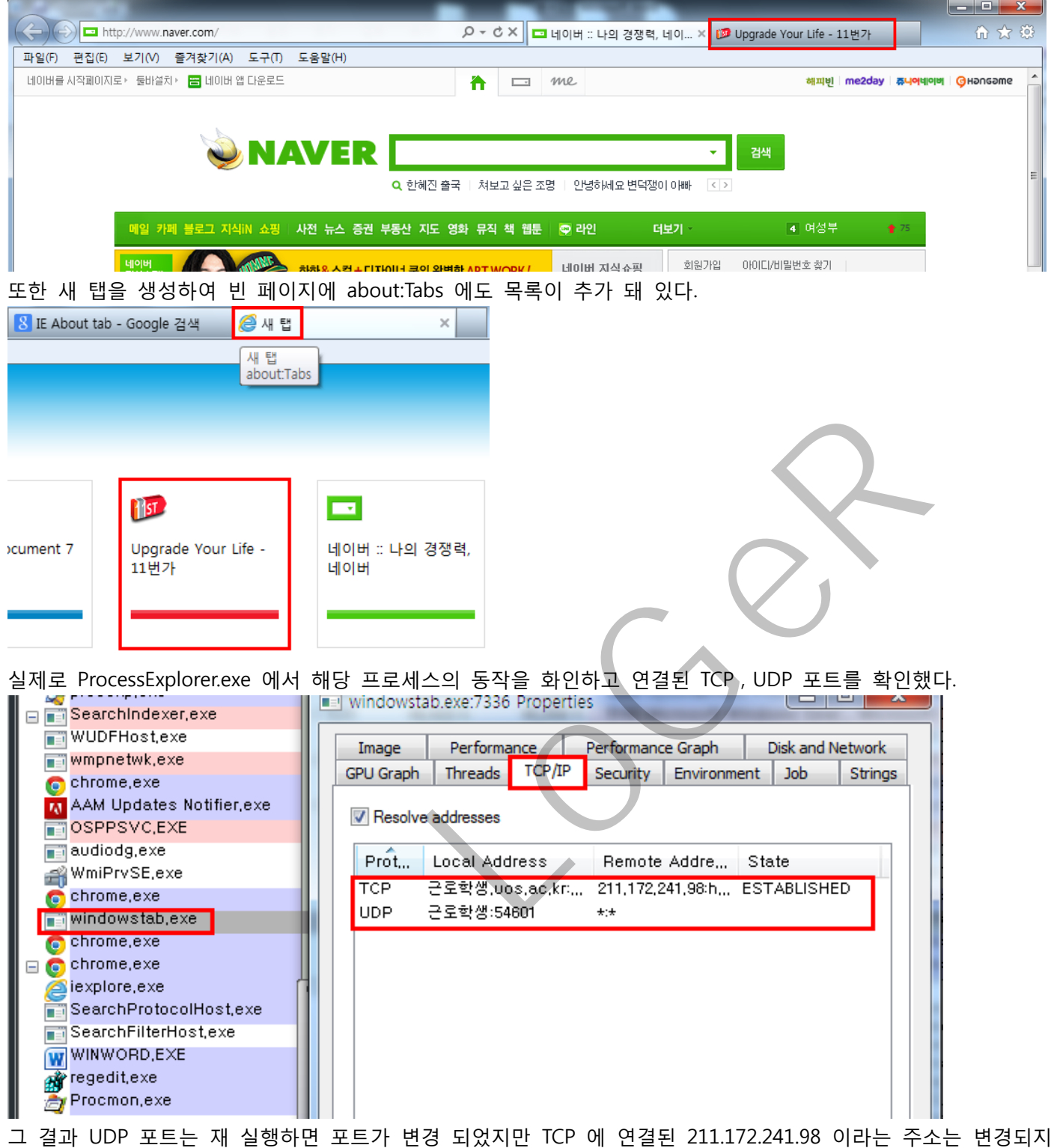

않았다.

ProcessMonitor.exe 로 네트워크 동작을 살펴 본 결과도 동일하게 연결 설정이 나타난다.

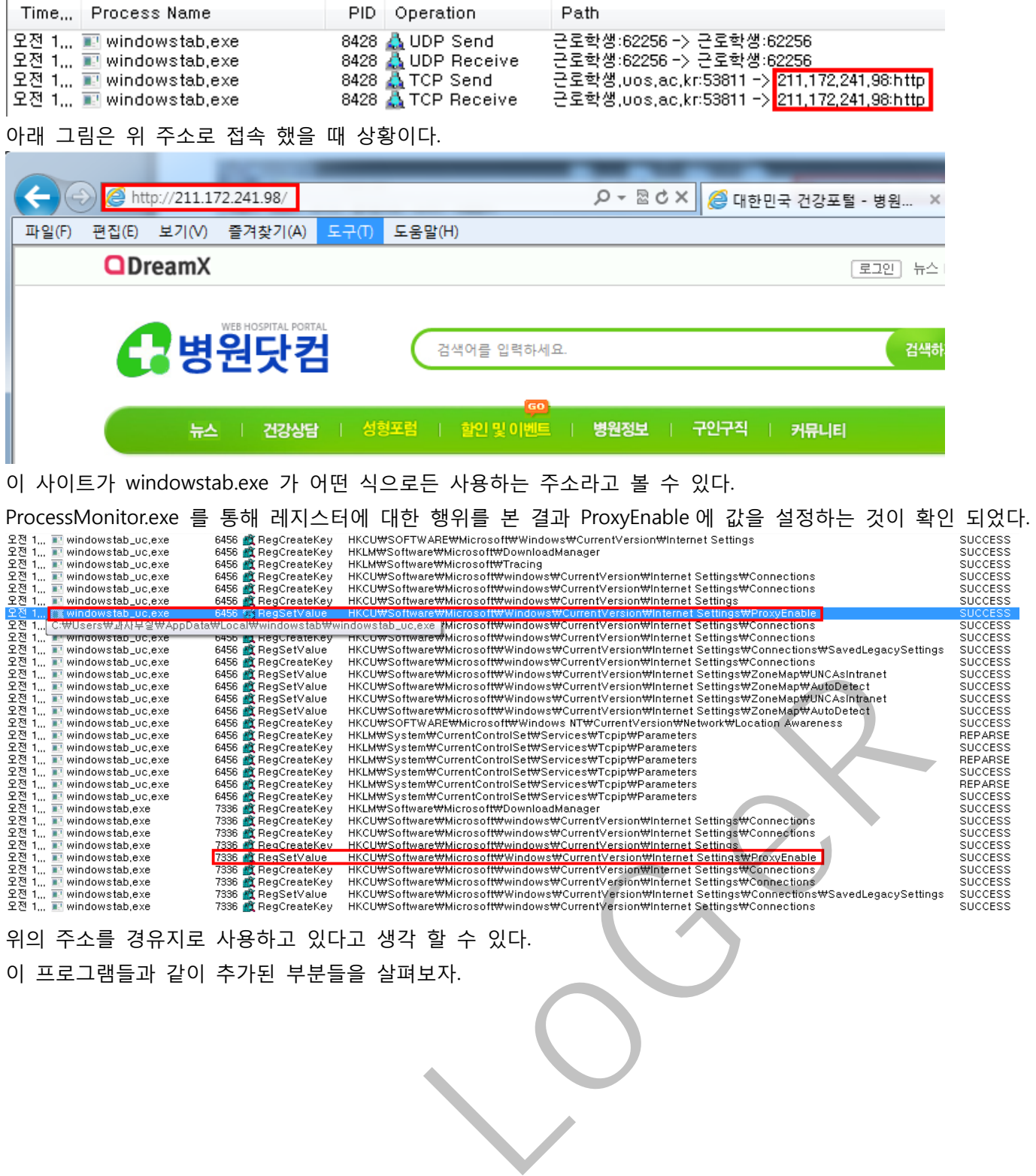

위의 주소를 경유지로 사용하고 있다고 생각 할 수 있다.

이 프로그램들과 같이 추가된 부분들을 살펴보자.

### **1.빠른실행 부분 에 사이트 3 개(11 번가, G 마켓, 옥션) 추가.**  ſ

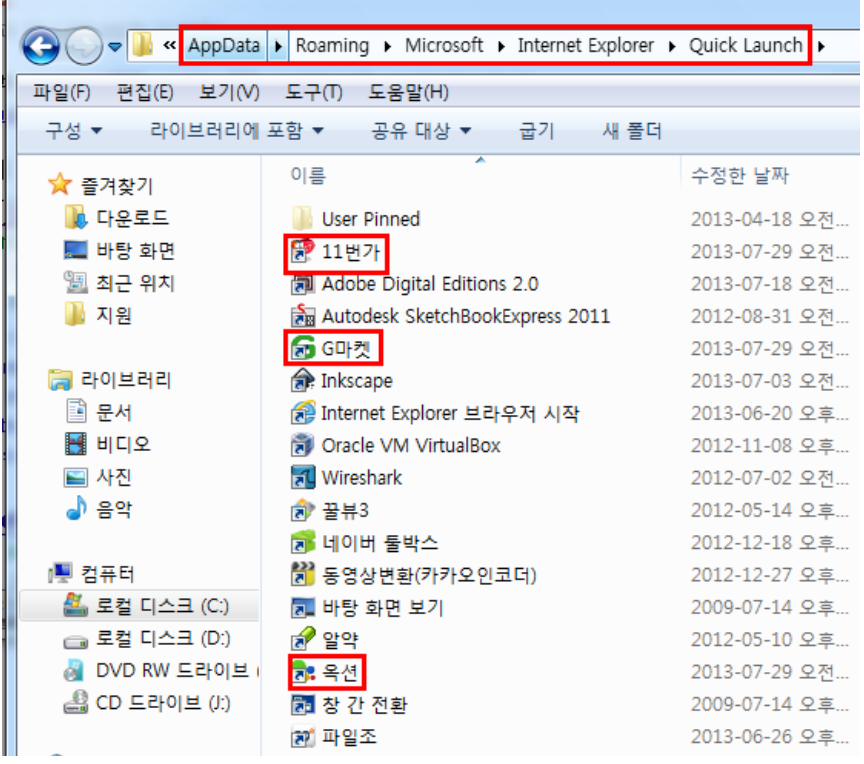

#### **2.C:\사용자\username\AppData\Local\ 에 아이콘 추가** r

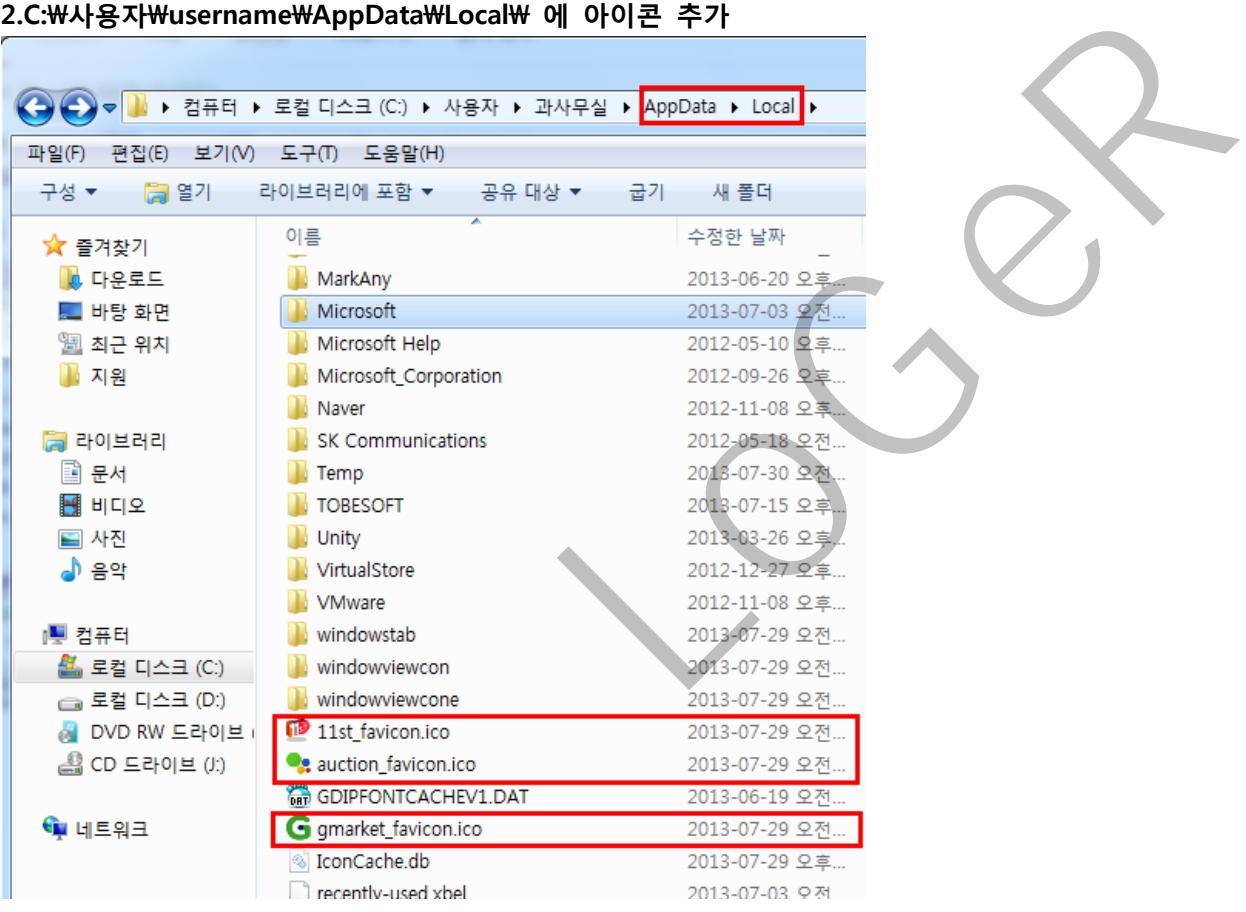

### **3.레지스트리 HKU\%usersid%\Software\Microsoftware\Internet Explore\Extension 부분에 값 설정**

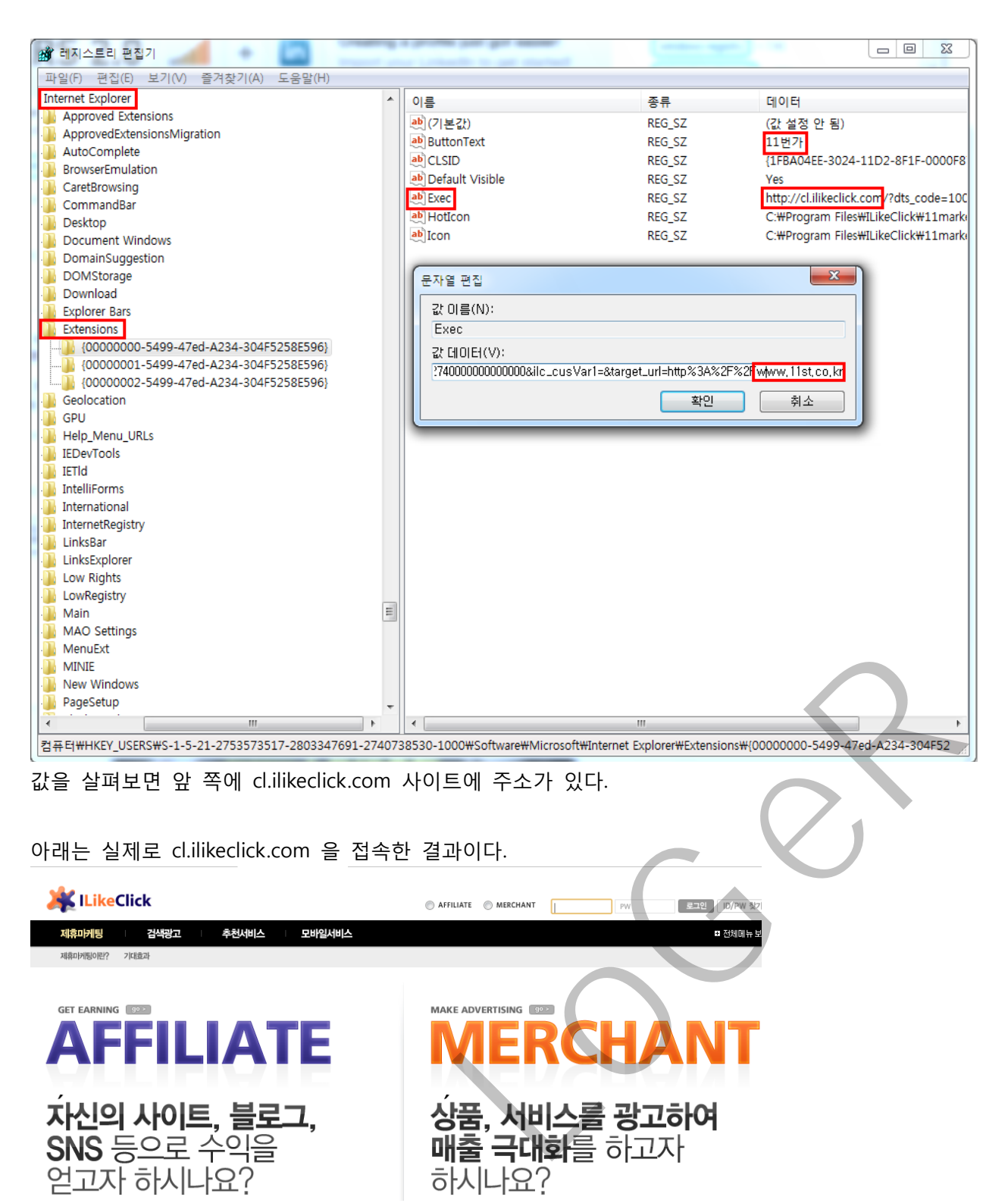

이 사이트는 제휴광고 사이트임을 알 수 있고 이 곳을 통해서 3 개의 사이트 광고가 이루어 지는 것이다. 이과 같이 제휴사이트를 통해서 광고가 이루어지기 때문에 실제로 다운 받을 경우 사용자가 눈치채지 못 하게 이미 사용자는 이러한 설치에 대한 동의를 한 것으로 여겨져 백신에서도 Adware 로 탐지하지 못 하도록 되어있다.

위에 있는 하나의 키는 11 번가에 관한 것이고 나머지 두 개는 각각 아래의 두 사이트에 대한 설정을 가지고 있다.

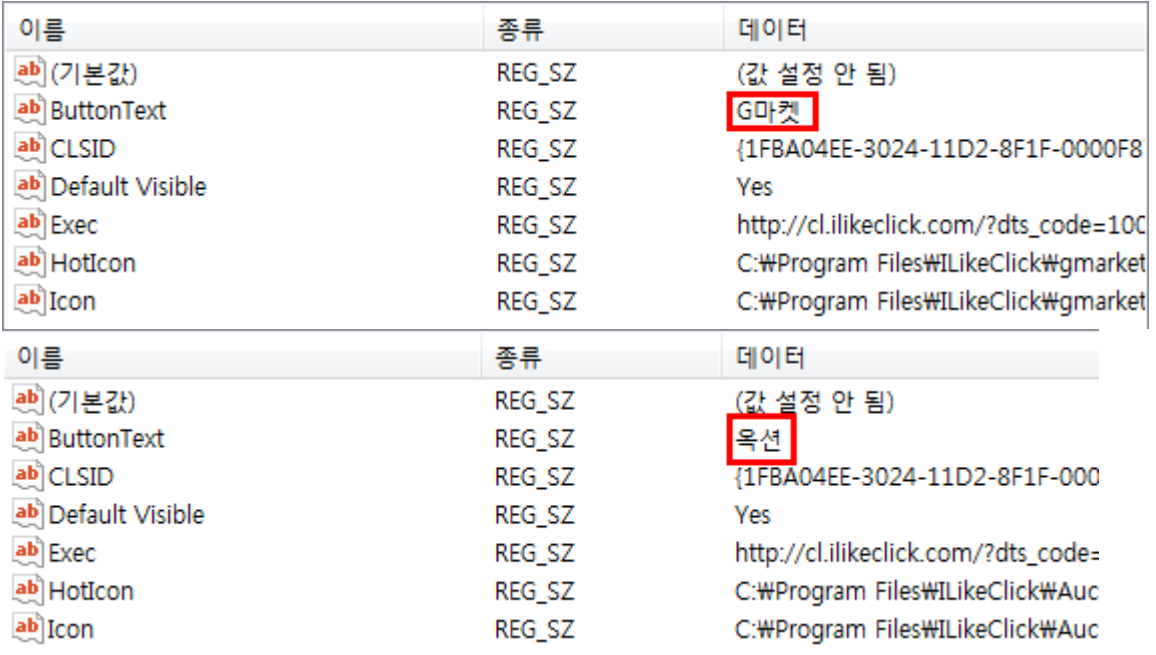

# **4.~AppData\Local\ 하위에 세 개의 디렉터리 생성**

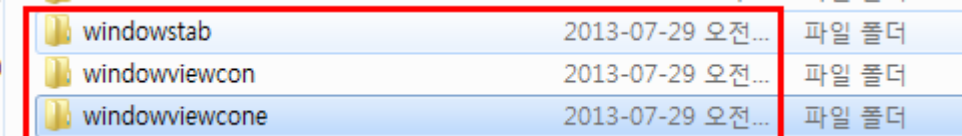

아래는 각각의 디렉터리에 들어있는 내용을 보여 주고 있다.

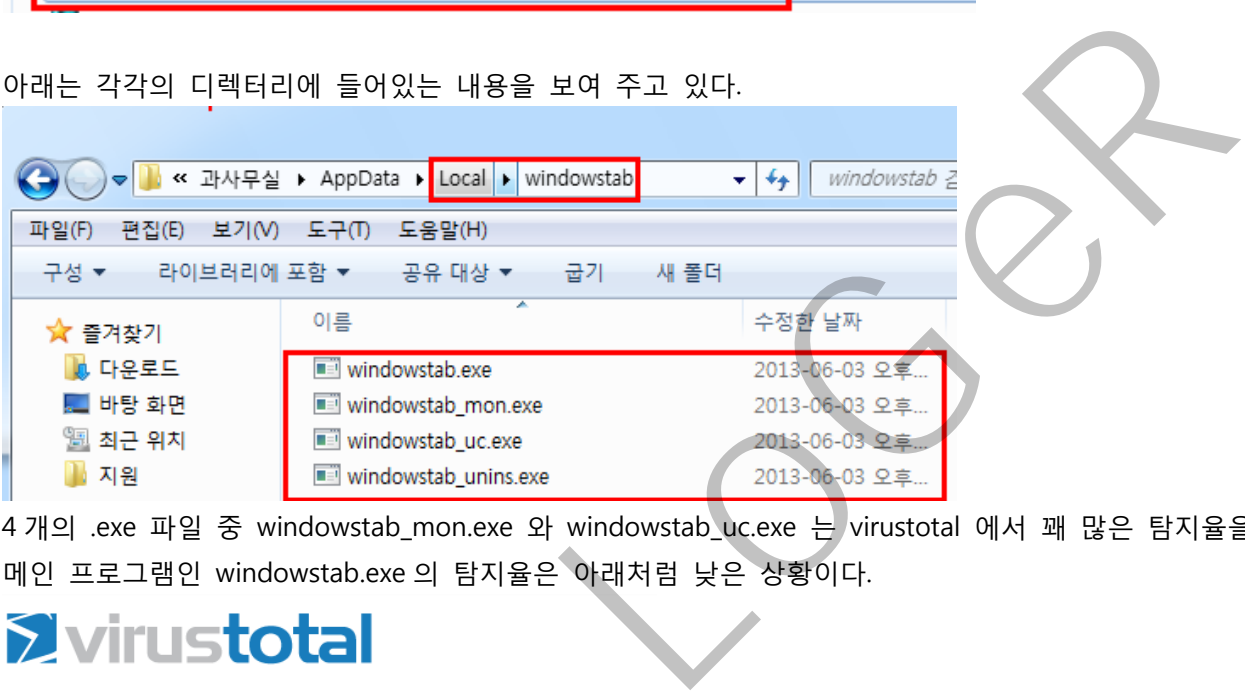

4 개의 .exe 파일 중 windowstab\_mon.exe 와 windowstab\_uc.exe 는 virustotal 에서 꽤 많은 탐지율을 보이지만 메인 프로그램인 windowstab.exe 의 탐지율은 아래처럼 낮은 상황이다.

# *<u>Evirustotal</u>*

SHA256 7539ea35301bfc3b86996cdfa4f8ab0ce16cd820ae36c49f54a20d3d60cf09f8 파일 이름: windowstab.exe 탐지 비율: 4/46 분석 날짜: 2013-07-30 04:36:57 UTC ( 0분 전 )

실질적으로 불법이 아니기 때문에 어떤 프로그램을 다운 받을 경우 사용자가 조심하는 수 밖에 없다. 일반 사용자는 어떻게 찾아서 지워야 할지 모르기 때문에 이런 것 하나 때문에 포맷을 하거나 계속 광고에 노출 될 수 밖에 없다.

 $\sim$ 

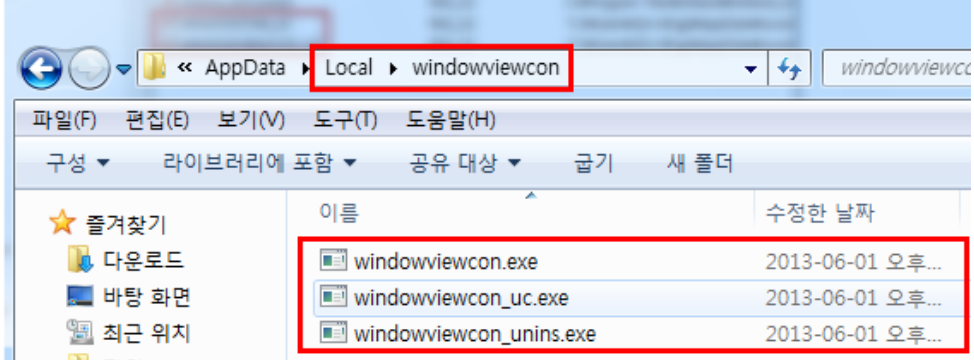

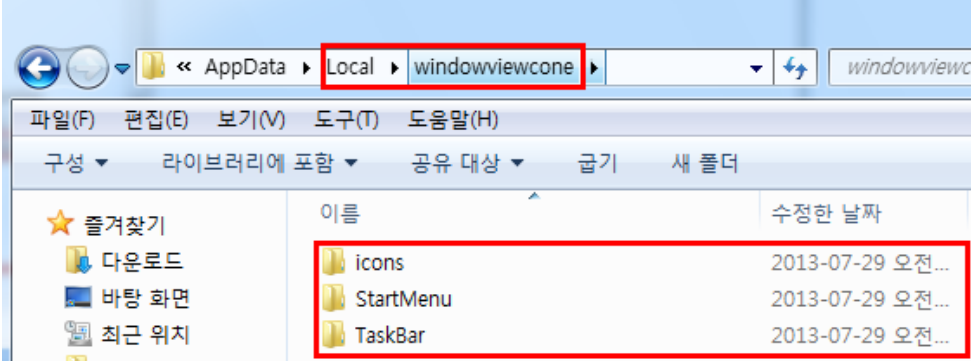

이러한 프로그램이 또 존재해서 시작메뉴나 작업표시줄에도 3 개 사이트에 대한 바로가기가 존재한다.

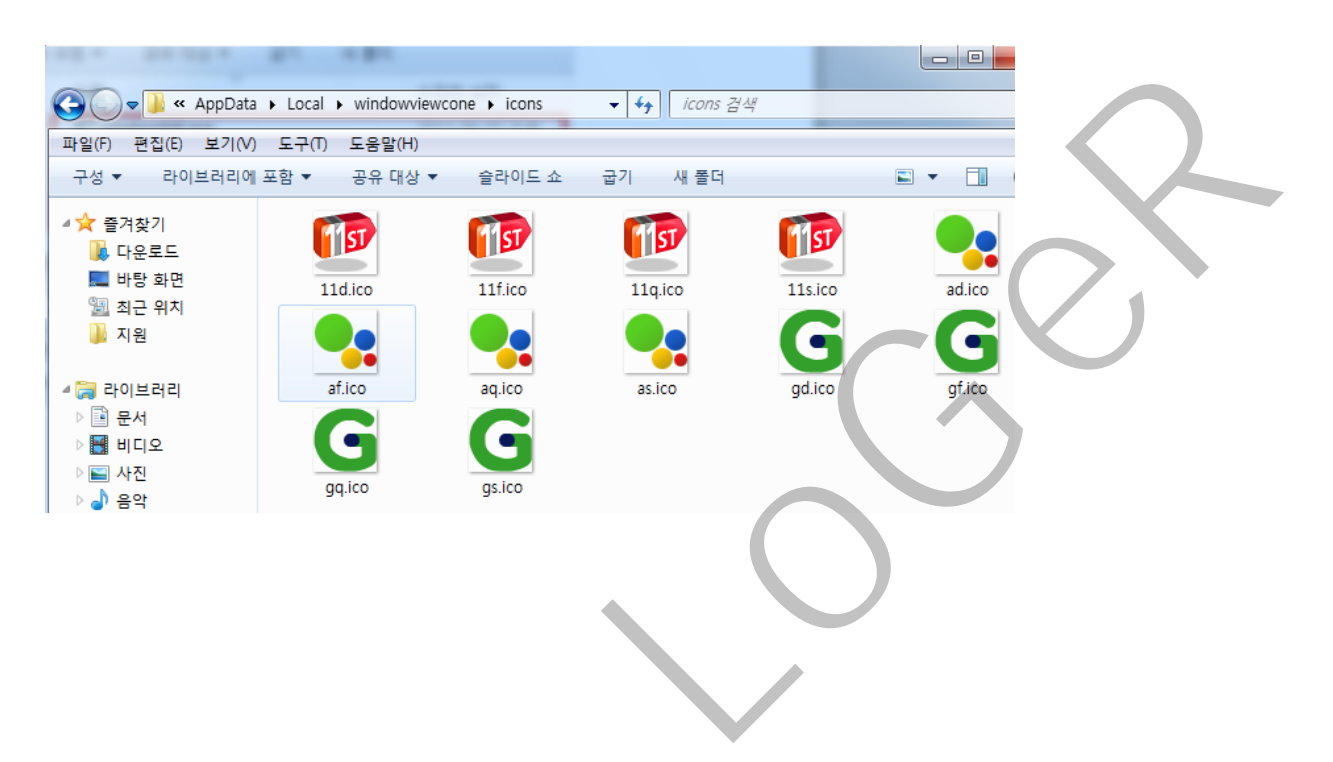

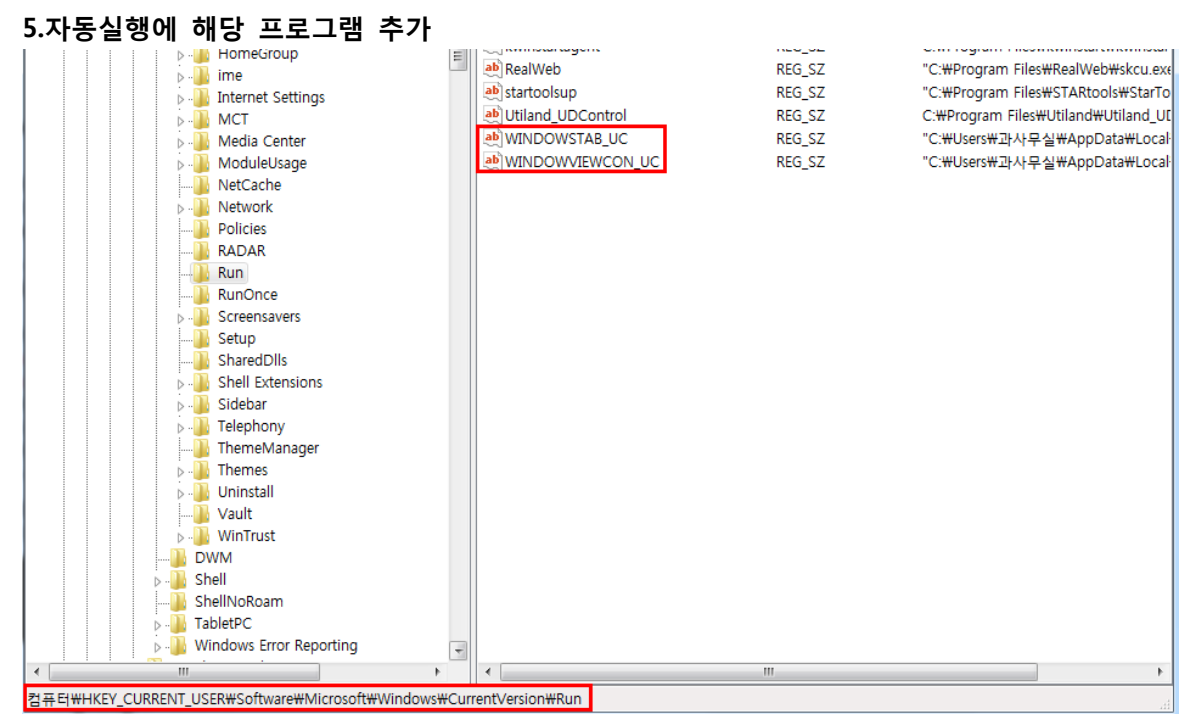

이 때문에 재부팅을해도 마찬가지로 광고 탭이 나오게된다.

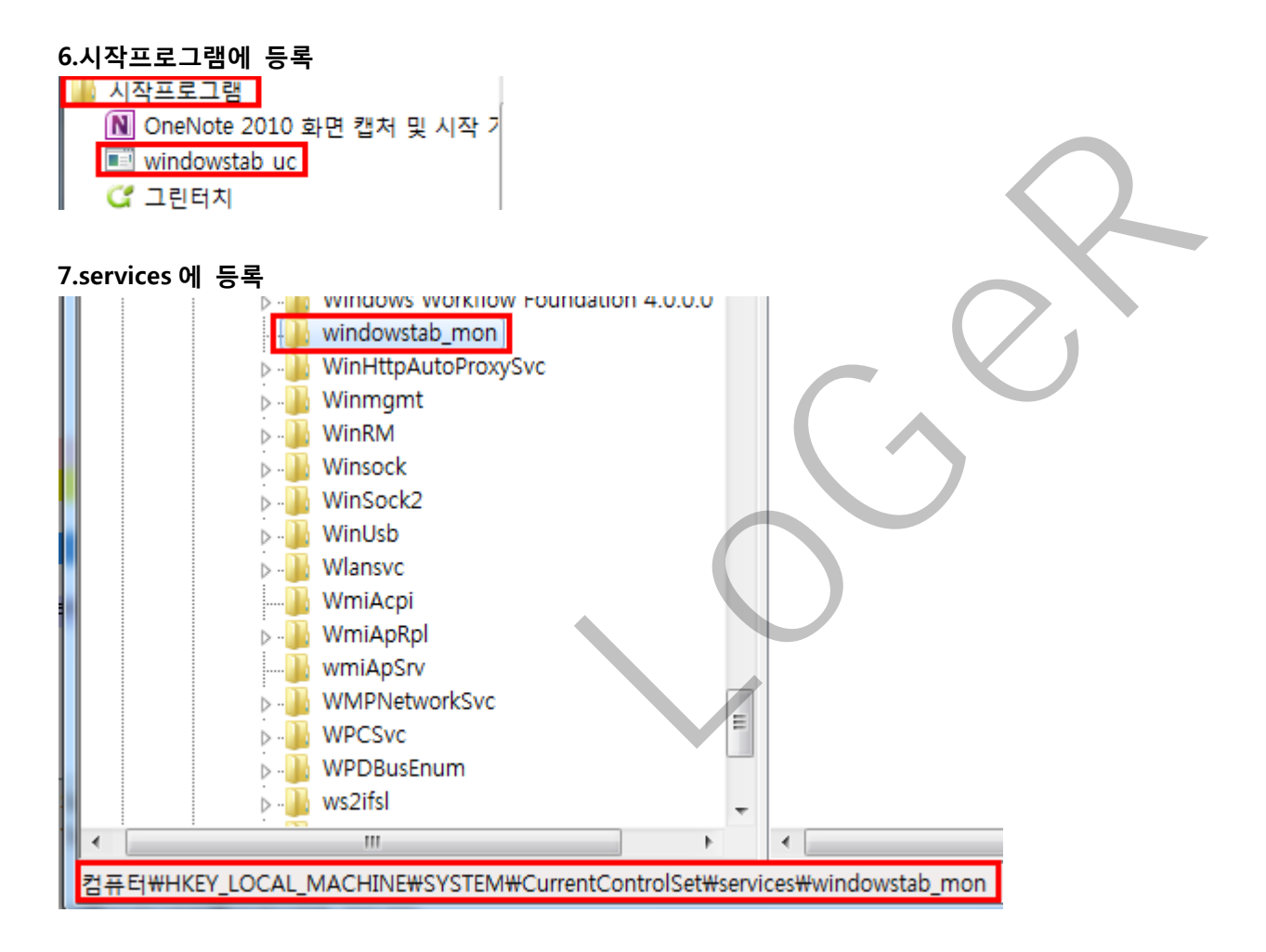

Autoruns 를 실행시켜 "tab" 문자열을 검색하면 해당 프로그램에 대해 설정된 자동실행 레지스트리를 찾을 수 있다.

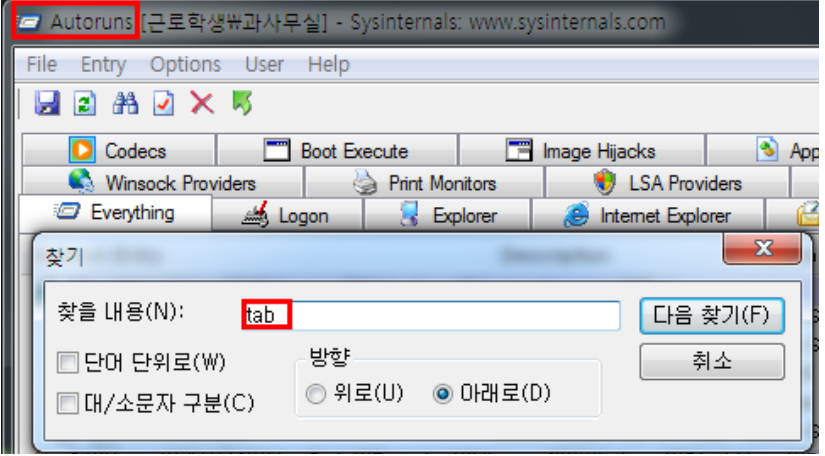

### **제거방법**

이러한 프로그램은 불법이 아니기 때문에 제어판->프로그램 제거 또는 변경에서 해당 프로세스를 제거할 수 있다. 또한 위에서 포함된 프로그램 중에서 ~unins.exe 를 동작시키면 제거가 가능하다. 제거 한 후 즐겨찾기나 바로가기 등이 모두 제거 됐는지를 확인하고 제거 안 된 경우가 있다면 없애주자.

### **레지스트리에서 잔여 값 제거하기**

프로세스를 모두 제거해도 레지스트리 키나 값은 제거하지 않는 경우가 있을 수 있다. 이 때는 백신 등에 종종 있는 레지스트리 클리너를 사용해도 되고 직접 찾아서 제거해도 된다. 직접 찾아서 제거하는 방법은 아래와 같다

# **windows+R -> regedit 실행.**

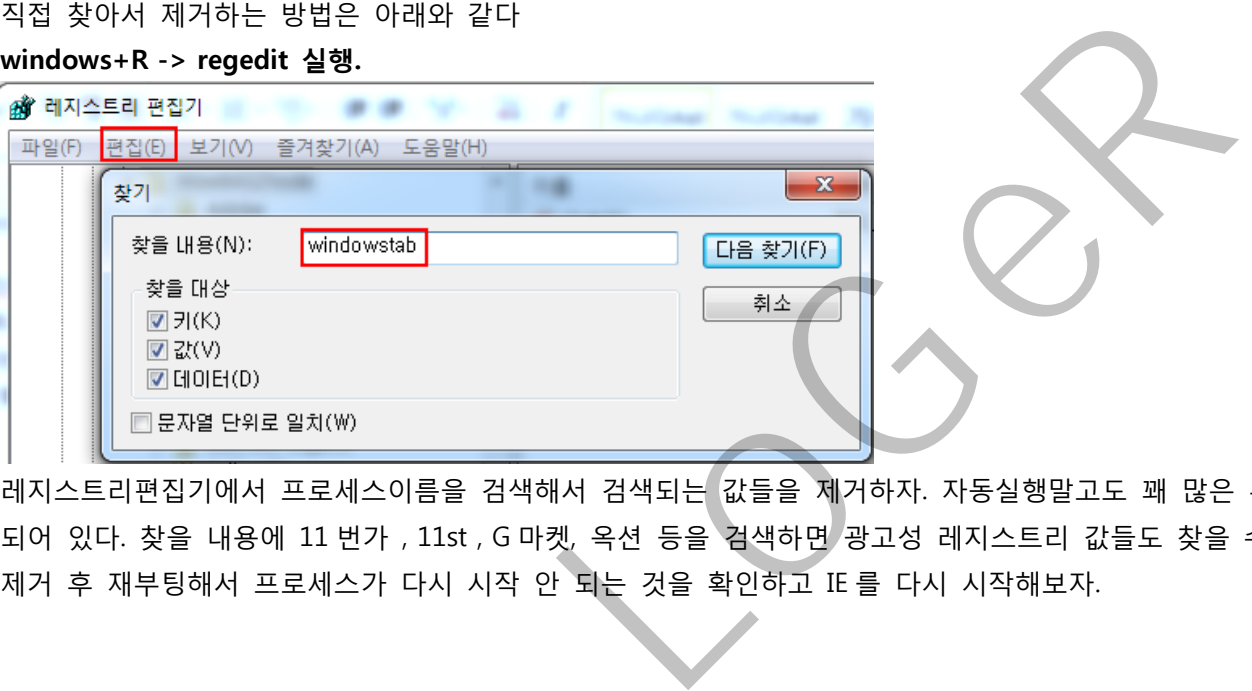

레지스트리편집기에서 프로세스이름을 검색해서 검색되는 값들을 제거하자. 자동실행말고도 꽤 많은 부분에 추가 되어 있다. 찾을 내용에 11 번가 , 11st , G 마켓, 옥션 등을 검색하면 광고성 레지스트리 값들도 찾을 수 있다. 제거 후 재부팅해서 프로세스가 다시 시작 안 되는 것을 확인하고 IE 를 다시 시작해보자.

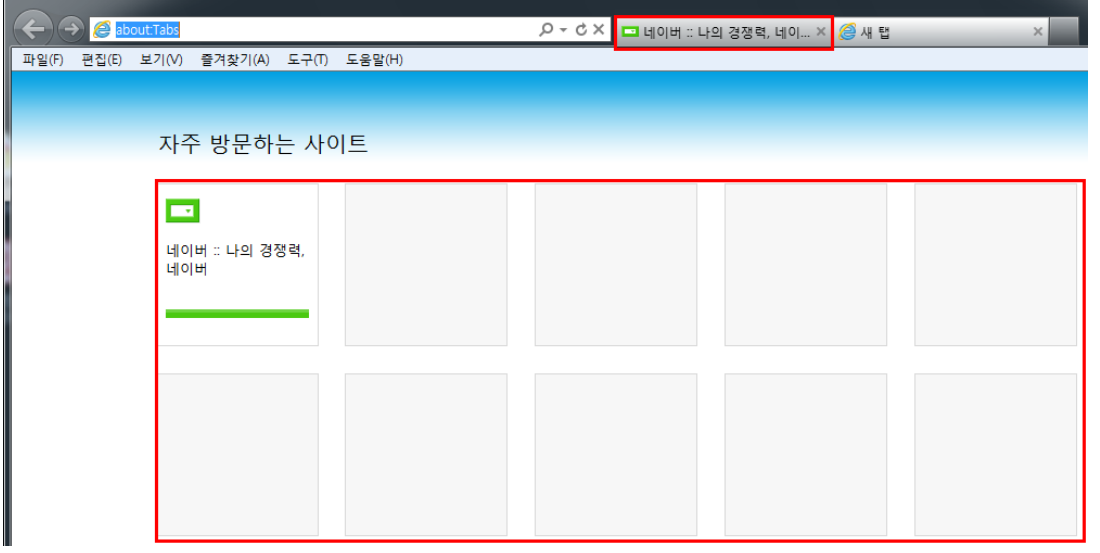

깨끗해 진 것을 볼 수 있다.

이러한 프로그램을 단독으로 실행시켰을 경우 프로그램 자체적으로 자동실행 레지스트리를 등록하는 등의 행위는 이루어지지 않습니다. 다운받아질 때 유지를 위한 작업이 이루어지고 이러한 프로그램은 단지 광고를 하는 역할만을 충실히 수행합니다.

### **예방법**

위에서 말했던 것과 같이 일반 사용자가 흔히 겪게 되는 애드웨어처럼 보이는 형태의 프로그램들은 실제로는 제휴마케팅사이트와 우리가 다운받는 사이트간의 협약에 의해 이루어진 합법적인 프로그램이다. 뭐…자본주의 사회에서 저런 행위를 욕 할 수는 없으니 불편을 겪지 않으려면 다운받을 때 조심하자. 아래에서 하나의 예를 보여준다.

### **사례: Naver Software 를 이용한 다운로드**

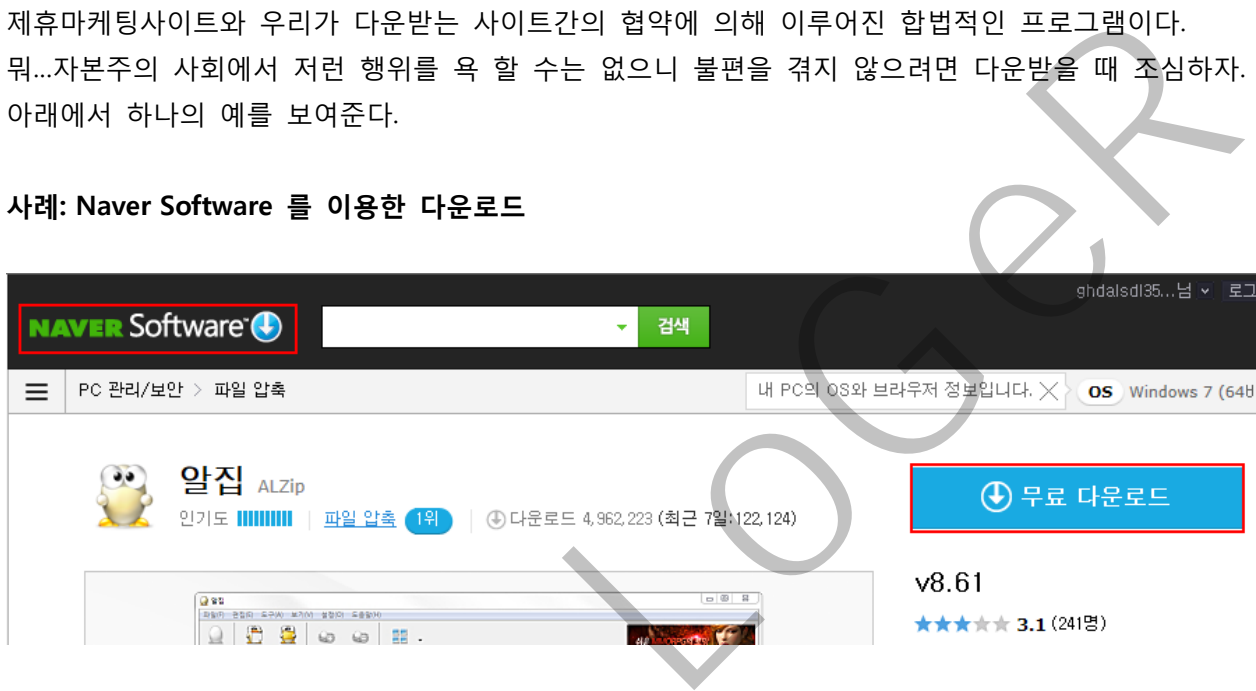

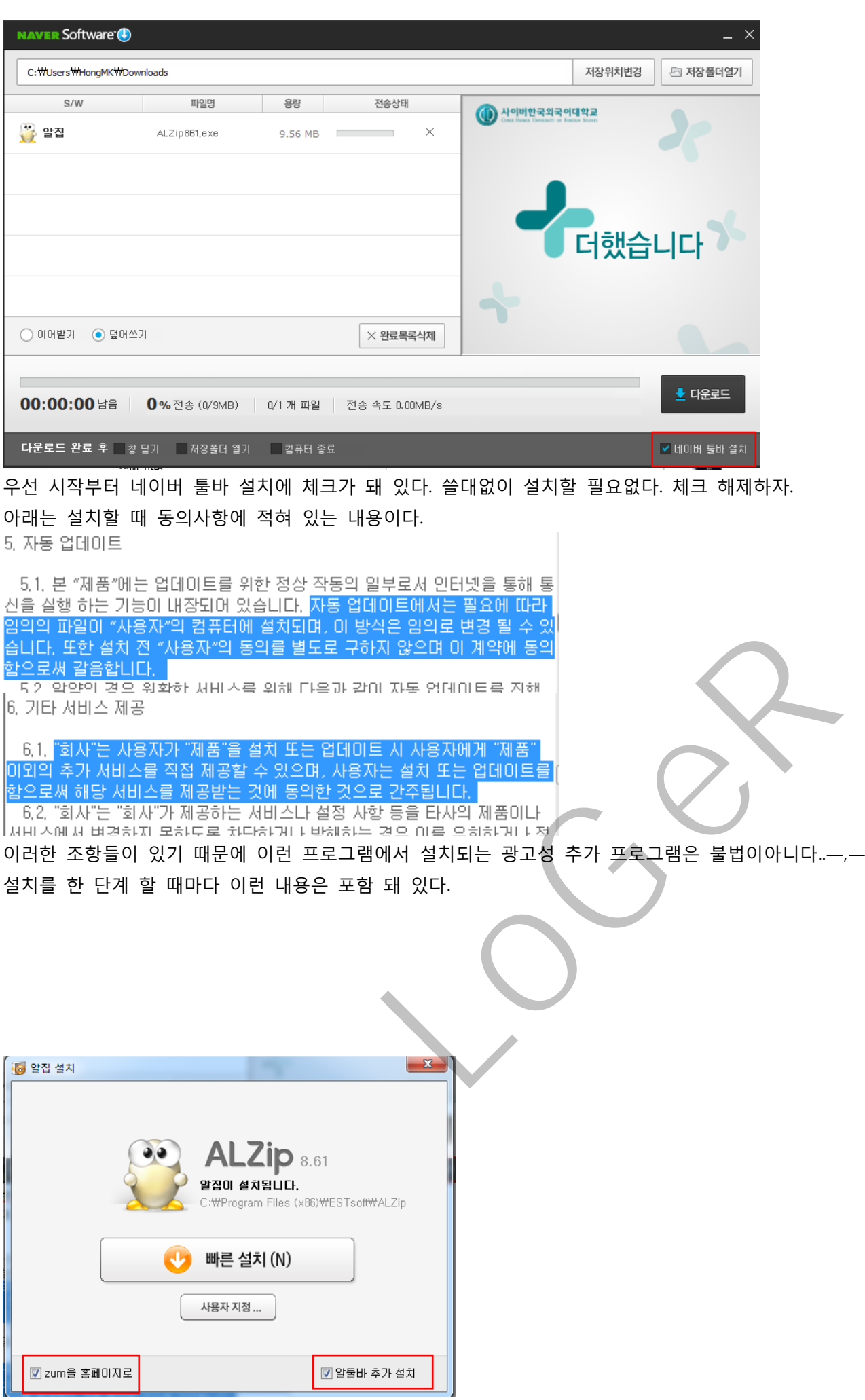

사용할 일 없다면 체크해제하자.(우리가 zum 을 홈페이지로 할 일이 뭐가 있다고…) 그리고 설치 할 때 빠른 설치가 아닌 **사용자 지정**으로 선택하자.

사용자 지정 설치

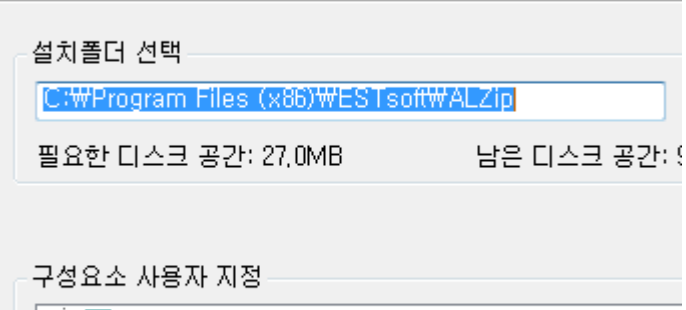

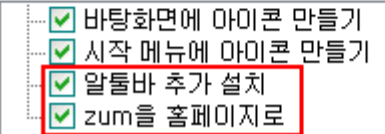

앞에서 사용하기 싫은 내용을 아무리 체크 해제해도 마지막까지 함정이 마련되어있다…. 이런 곳에서 제공하는 다운로드를 이용 할 경우 꼭 사용자 정의를 통해 필요 없는 프로그램이 설치되지 않도록 하자. 실제로 지금의 예에서는 툴바나 시작페이지 변경이지만 위에서 봤던 광고성 프로그램도 이런 방식으로 설치가 된다.

LoGeR